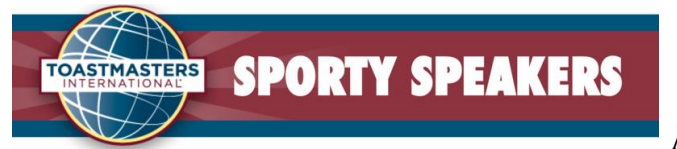

**Member Role Signup**

## Signing up & changing your roles for "Sporty Speakers" meeting

- 1. Visit Pathways to obtain speech projects here: [https://www.toastmasters.org/start-pathways.](https://www.toastmasters.org/start-pathways)
- 2. Quick Reference Sheet for doing Speeches and Roles: [Here](https://sportyspeakers.toastmastersclubs.org/jdownload.cgi?action=download&path=How_to_Serve_in_a_Sporty_Speakers_Functionary_Role_Guide.pdf)
- 3. Visit Sporty Speakers for signing up for all roles. [https://sportyspeakers.toastmastersclubs.org](https://sportyspeakers.toastmastersclubs.org/)
- 4. Click on "Member Login". (if this is your first time visiting the site, you will be prompted to be emailed your password)
- 5. Click on "Meeting Agendas" on the left bar

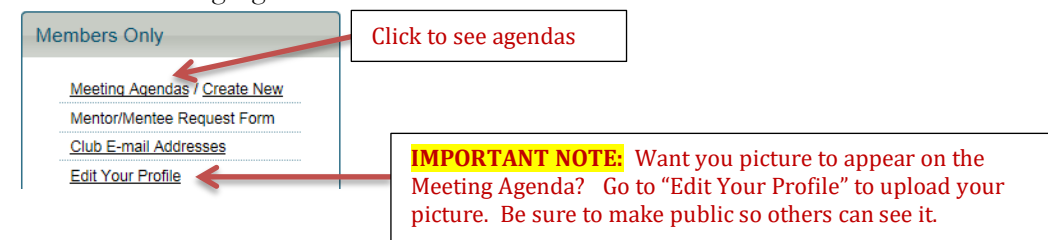

6. From the "Meeting Agenda page" you can select the date for which you want to sign up for a role or change a role.

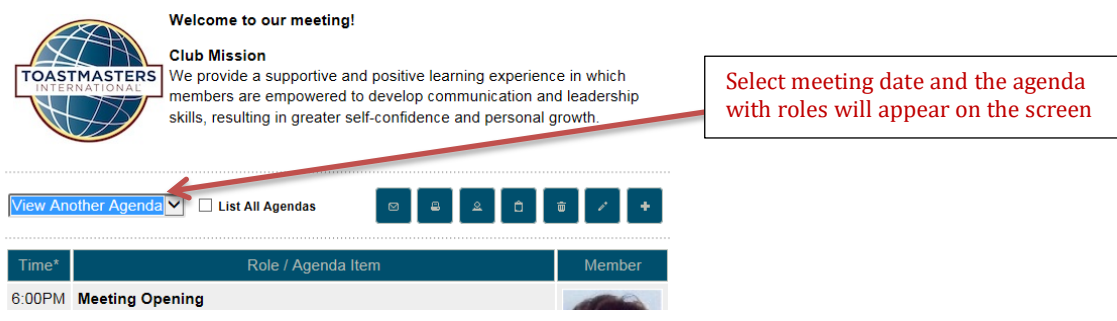

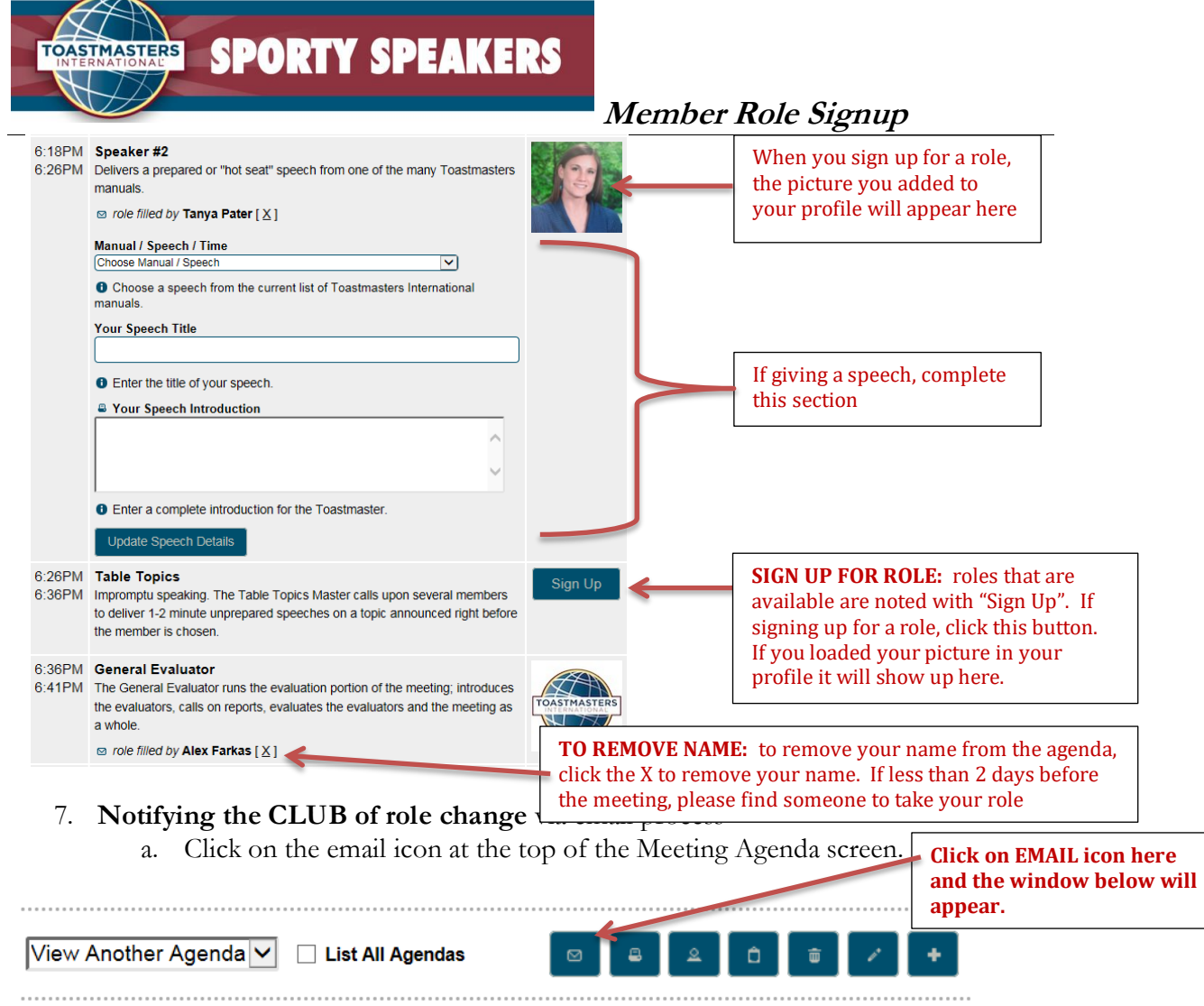

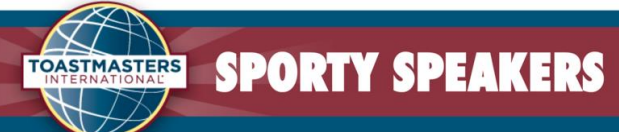

## **Member Role Signup**  $\overline{\mathbf{z}}$ Send Meeting Agenda via E-mail **Email Subject** Sporty Speakers Toastmasters Club Meeting Agenda for February 19, 2015 **O** Enter a different subject above for the email if you wish. **Custom Message** Source **1 DDED**  $\left| \right|$  $\begin{array}{c|cccccc}\n\hline\nh_{21} & \frac{1}{2} & \frac{1}{2}$ B国三●Ω卓●●画面 **Ⅰ目** 日 僵 運 99 歳  $\equiv$  $\equiv$ ■ ■ 图 『◆ **吗 吗 日** Styles Format Font Size  $\cdot$   $\mathbb{H}$   $\cdot$   $\mathbb{H}$   $\cdot$   $\mathbb{H}$   $\cdot$   $\mathbb{H}$   $\mathbb{H}$   $\circ$ **Type message to CLUB informing them of the update here! Be sure to sign your name to it.** Characters (including HTML): 0, Words: 0 **O** Enter a custom message to send along with the meeting agenda. **Check the box for who you**  ☑ Send to all club members (including TM and VPED) Toastmaster **want this email to be sent**  Vice President of Education **then…** Send E-mail **Close click on "Send E-mail"**

## Understanding the meeting roster/agenda buttons

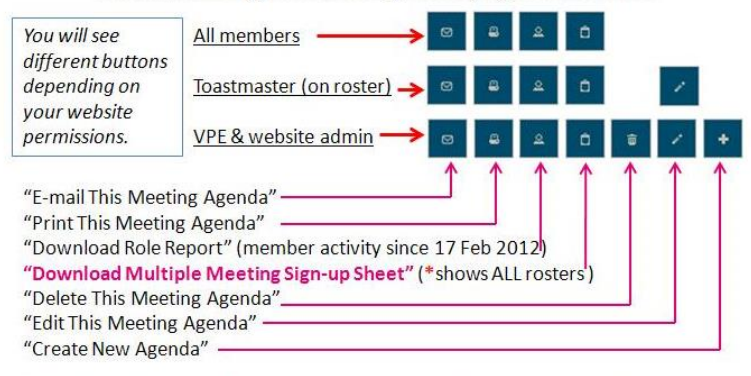

\* The "Download Multiple Meeting Sign-up Sheet" is one of the most helpful for ALL members. When you click on it, you get an Excel spreadsheet of 'all' meeting rosters that have been created by the VP of Education (and it shows everyone that has signed up along with all the open roles that are available. Much more convenient that opening a bunch of rosters to find an available slot.